# **Оновлення сертифікатів на непідтримуваних системах**

Непідтримувані системи, як то Windows XP чи Windows 7 (на момент написання статті ще не актуально) можуть мати проблеми з переглядом інтернет сторінок, як наприклад перегляд сайті, що використовують протокол https.

Для коректної роботи таких сайтів є кілька варіантів:

- Скористатись актуальною операційною системою
- Оновити наявну операційну систему
- Оновити сертифікати вручну

Хоча останній варіант є найменш бажаним, саме його буде розглянуто на цій сторінці.

## **Імпорт сертифікатів з актуальної системи**

### **Завантаження сертифікатів за допомогою Cert\_Updater**

Що потрібно:

- Завантажити архів Cert Updater по посиланню на форумі
- Відкрити архів та запустити Cert Updater дочекатись завантаження сертифікатів та натиснути будь-яку клавішу

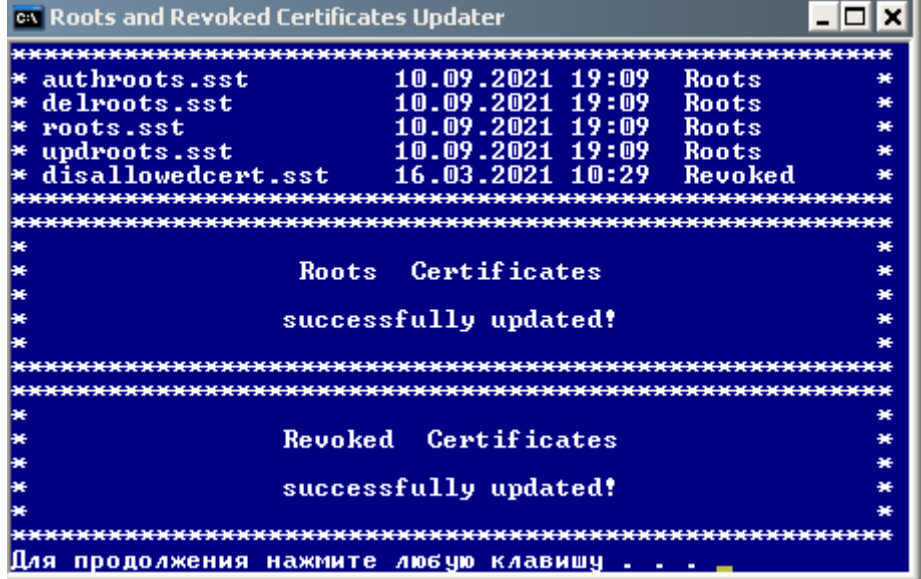

Утиліта також підтримує командний рядок, для отримання довідки потрібно запустити її з параметром /?

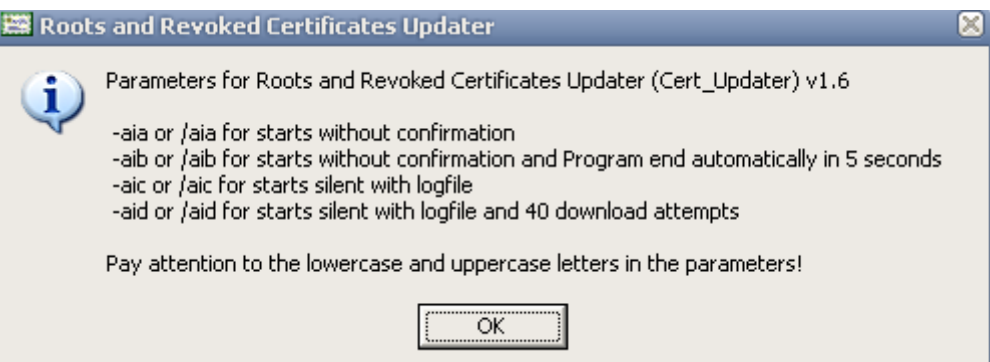

Наприклад для автоматичного оновлення сертифікатів у фоновому режимі потрібно виконати команду

#### [|Cert\\_Updater.bat](https://wiki.djal.in/doku.php/windows/certupdate?do=export_code&codeblock=0)

Cert Updater.exe -aic

#### **Посилання**

[Тема на форумі де ведеться підтримка й обговорення Cert\\_Updater](https://msfn.org/board/topic/175170-root-certificates-and-revoked-certificates-for-windows-xp/page/3/#comment-1110568)

From: <https://wiki.djal.in/> - **ІТ - wiki**

Permanent link: **<https://wiki.djal.in/doku.php/windows/certupdate?rev=1633460198>**

Last update: **2021/10/05 18:56**

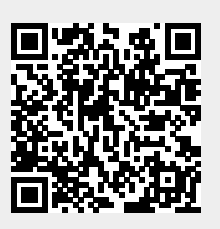